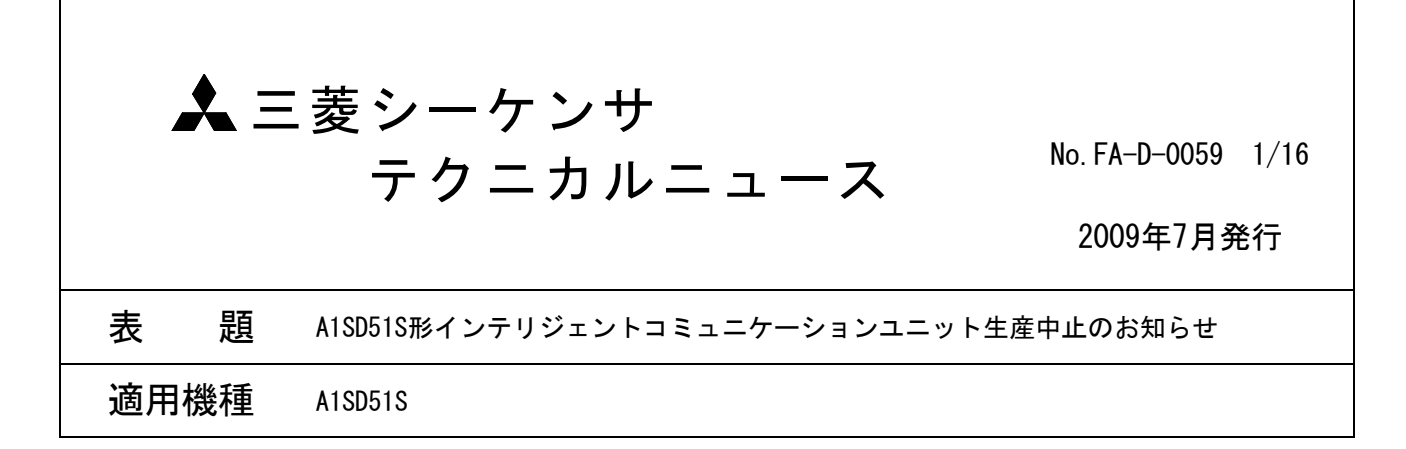

三菱シーケンサMELSEC-AnSシリーズに格別のご愛顧を賜り厚くお礼申し上げます。

このたび、長い間ご愛顧いただいておりますMELSEC-AnSシリーズの一部機種の生産を下記のとおり中止させ ていただきますので,ご了承の程宜しくお願いいたします。

記

#### 1. 生産中止機種

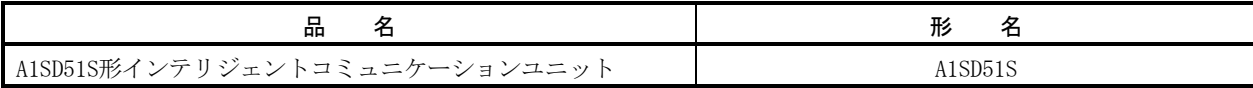

# 2. 生産中止時期

- ・受注生産移行 2009年12月31日
- ・受注締め切り 2010年5月31日
- ・生産中止日 2010年6月30日

#### 3. 生産中止理由

使用部品の一部が入手困難な状況であり製品の継続生産に支障をきたすことが予想されるため。

## 4. 修理対応

・修理対応期間 2017年6月30日(生産中止後,7年間)

# 5. 置換え機種

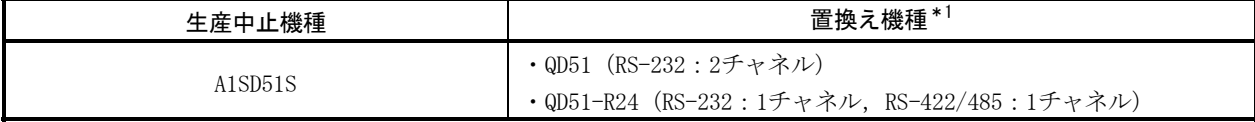

QD51またはQD51-R24に置き換えるには,MELSEC-Qシリーズへの置換えが必要です。

ただし,増設ベースユニットにQA1S6□Bなどを使用することで,MELSEC-AnSシリーズのユニットがMELSEC-Q シリーズのシステムで使用できます。

QA1S6□Bなどを使用する場合は、使用可能なCPUユニットおよび装着可能なユニットに制約があります。 詳細については,QCPUユーザーズマニュアル(ハードウェア設計・保守点検編)を参照してください。

\*1 使用用途によっては,計算機リンクユニット(A1SJ71UC24-R2/R4/PRF),またはシリアルコミュニケーションユニッ ト(QJ71C24N(-R2/R4))で代用できます。

詳細については, 「9. 計算機リンクユニット(A1SJ71UC24-R2/R4/PRF)の無手順モードの紹介」,または「10. シリ アルコミュニケーションユニット(QJ71C24N(-R2/R4))の通信プロトコル機能の紹介」を参照してください。

三菱電機株式会社 名古屋製作所 〒461-8670 名古屋市東区矢田南 5-1-14

#### 6. A1SD51SおよびQD51(-R24)の性能仕様の相違点

下記に,性能仕様の相違点を示します。

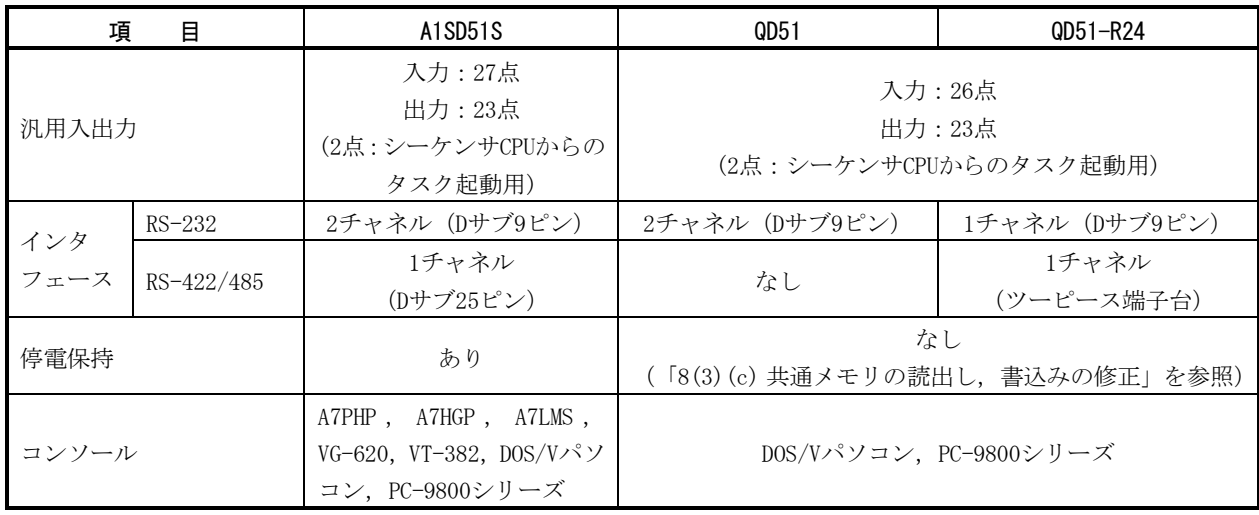

# 7. 置換えの手順

A1SD51Sを,QD51(-R24)に置き換える手順を示します。

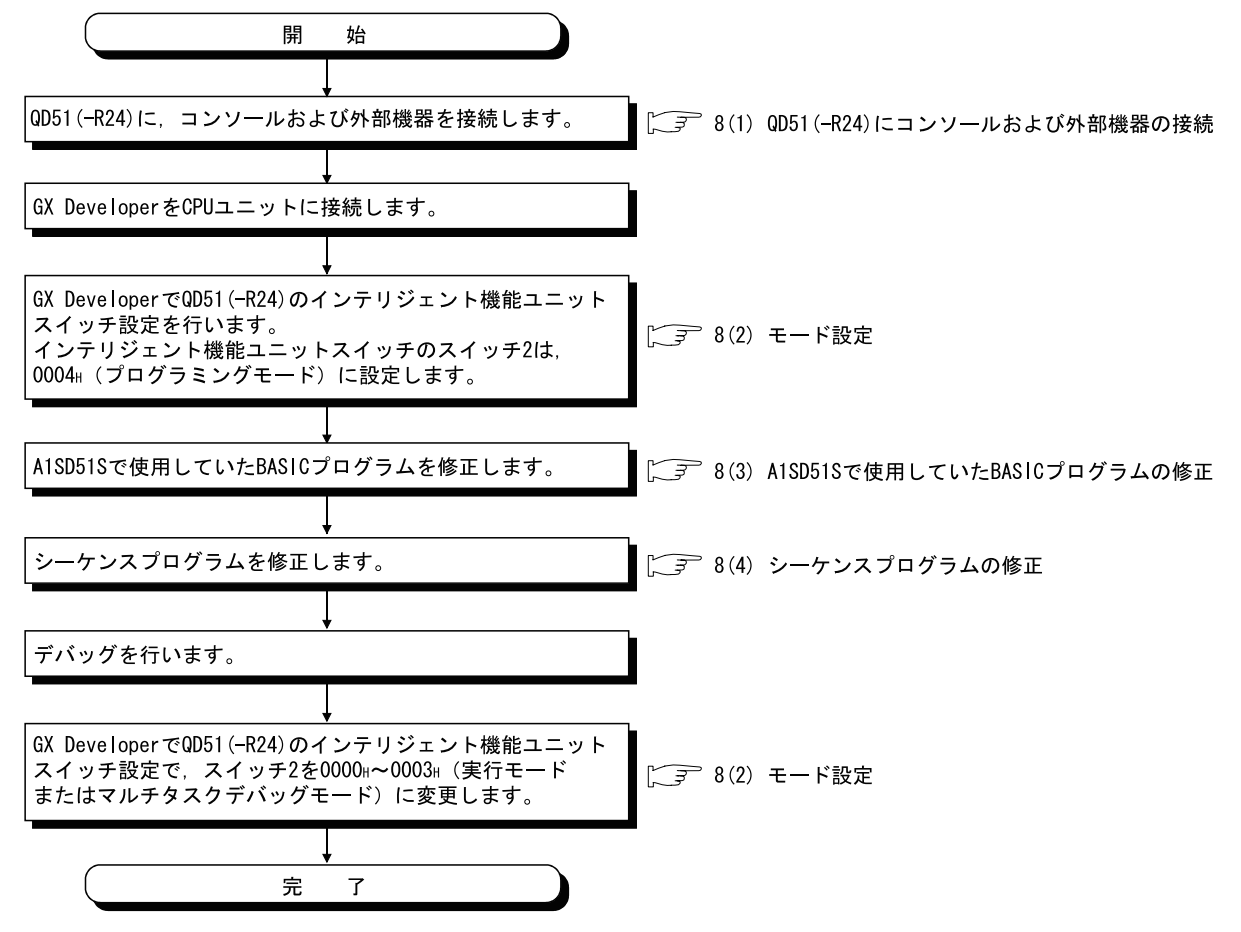

- 8. A1SD51SからQD51(-R24)への置換え
	- (1) QD51 (-R24)にコンソールおよび外部機器の接続
		- (a) RS-232インタフェースへの接続 RS-232インタフェースは,QD51(-R24)とA1SD51Sで同じ仕様のため,ケーブルおよびRS-232変換器 をそのまま流用できます。
		- (b) RS-422/485インタフェースへの接続 RS-422/485インタフェースは, QD51 (-R24)がツーピース端子台に変わったため, A1SD51Sのコネク タは流用できません。また,信号位置も異なるため,配線の見直しが必要です。

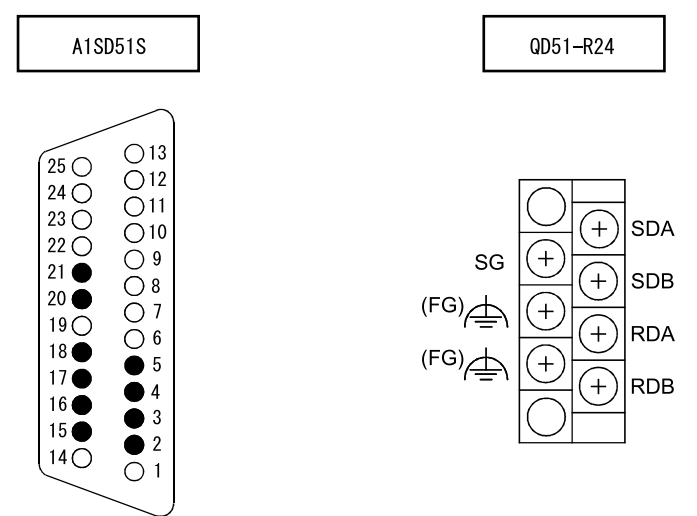

接続の詳細については、Q対応インテリジェントコミュニケーションユニットユーザーズマニュア ル(詳細編)の「RS-422/485インタフェース仕様」を参照してください。

(2) モード設定

QD51(-R24)では,A1SD51S本体のモード設定スイッチで行っていた設定を,GX Developerのインテリジェ ント機能ユニットスイッチ設定で行います。

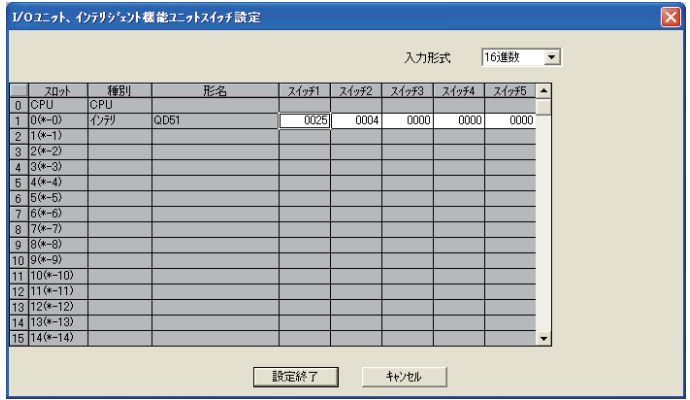

(a) スイッチ1<br>b7 b6 b5 b4 b3 b2 b1 b0

| D I | DO. | DJ. | D4. | . DO | DZ. | .UI | υv |                |                           |        |                   |           |
|-----|-----|-----|-----|------|-----|-----|----|----------------|---------------------------|--------|-------------------|-----------|
|     |     |     |     |      |     |     |    |                |                           |        |                   |           |
|     |     |     |     |      |     |     |    | ビット<br>位置      | 内                         | 容      | OFF(0)            | ON(1)     |
|     |     |     |     |      |     |     |    | b <sub>0</sub> |                           | チャネル設定 |                   |           |
|     |     |     |     |      |     |     | h1 | コンソール          |                           | *1参照   |                   |           |
|     |     |     |     |      |     |     |    | b2             |                           | ソフトウェア | 未使用               | 使用        |
|     |     |     |     |      |     |     |    | b3             | コンソール・デバッガ漢字コード           |        | Shift JIS         | JIS       |
|     |     |     |     |      |     |     |    | b4             | コンソール・デバッガタイプ<br>Ctrl+C設定 |        | <b>VT</b>         | VG        |
|     |     |     |     |      |     |     |    | h5             |                           |        | 無効                | 有効        |
|     |     |     |     |      |     |     |    | b6             | 未使用                       |        | OFF固定             |           |
|     |     |     |     |      |     |     |    | b7             | Yリセット後アクセス可能時間設定          |        | 200 <sub>ms</sub> | $2000$ ms |

\*1 コンソール (チャネル設定)

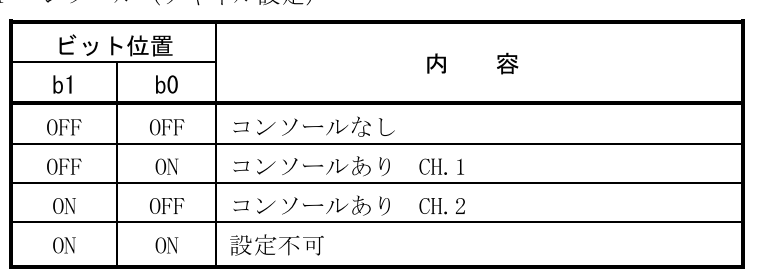

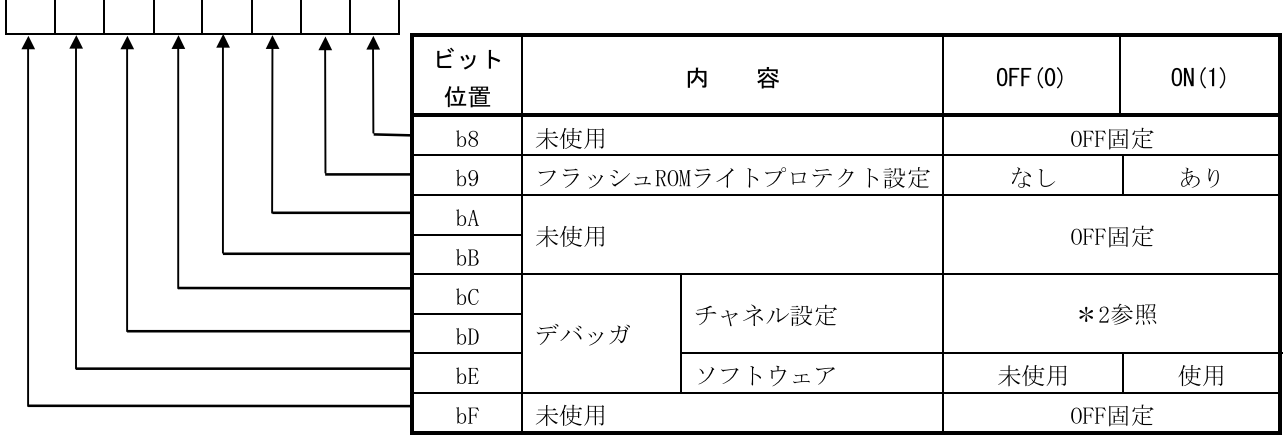

\*2 デバッガ (チャネル設定)

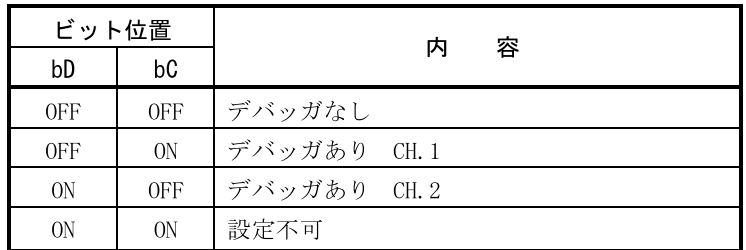

bF bE bD bC bB bA b9 b8

(b) スイッチ2

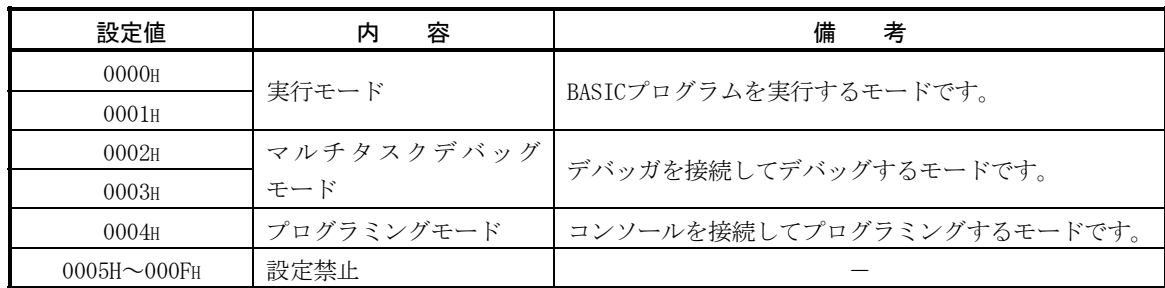

(c) スイッチ3~スイッチ5 0000Hを設定してください。

### (3) A1SD51Sで使用していたBASICプログラムの修正

A1SD51Sで使用していたプログラムは、QD51 (-R24)に流用できます。 ただし,下記の点が異なるため,必要に応じてBASICプログラムを修正してください。

(a) チャネルの修正

QD51(-R24)では,ユニットごとに使用可能なチャネルが異なります。 QD51(-R24)で使用できないチャネルを使用している場合は,BASICプログラムを修正し,使用する チャネルを変更してください。

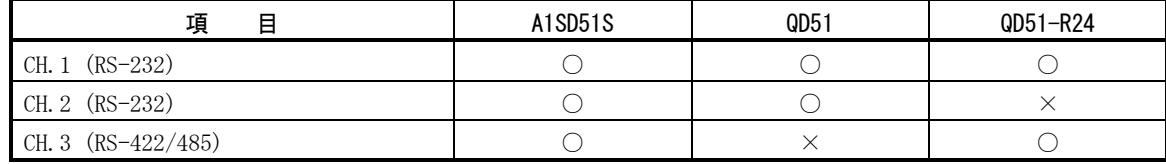

○:使用可能,×:使用不可能

(b) データビット,ストップビットの修正

データビットおよびストップビットの設定が異なります。 BASICプログラムを修正してください。

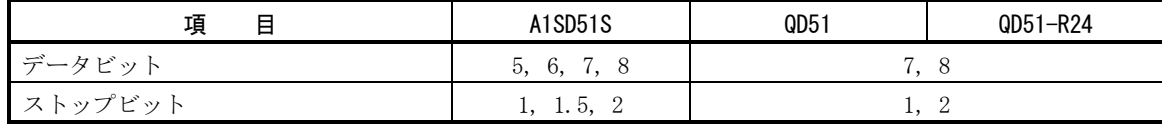

(c) 共通メモリの読出し,書込みの修正

QD51(-R24)では,共通メモリをバッテリバックアップしていません。 バックアップが必要な場合は,シーケンサCPUのファイルレジスタ(R)を使用してください。 GETMEM命令およびPUTMEM命令で共通メモリにアクセスしていた部分を,PCRD命令およびPCWT命令で ファイルレジスタ(R)にアクセスするように修正してください。

(d) PCRD命令,PCWT命令の修正

下記の処理コードは、QCPUおよびQnACPUに対して実行できません。 置換え可能な処理は,処理コードを修正してください。

(PCRD命令)

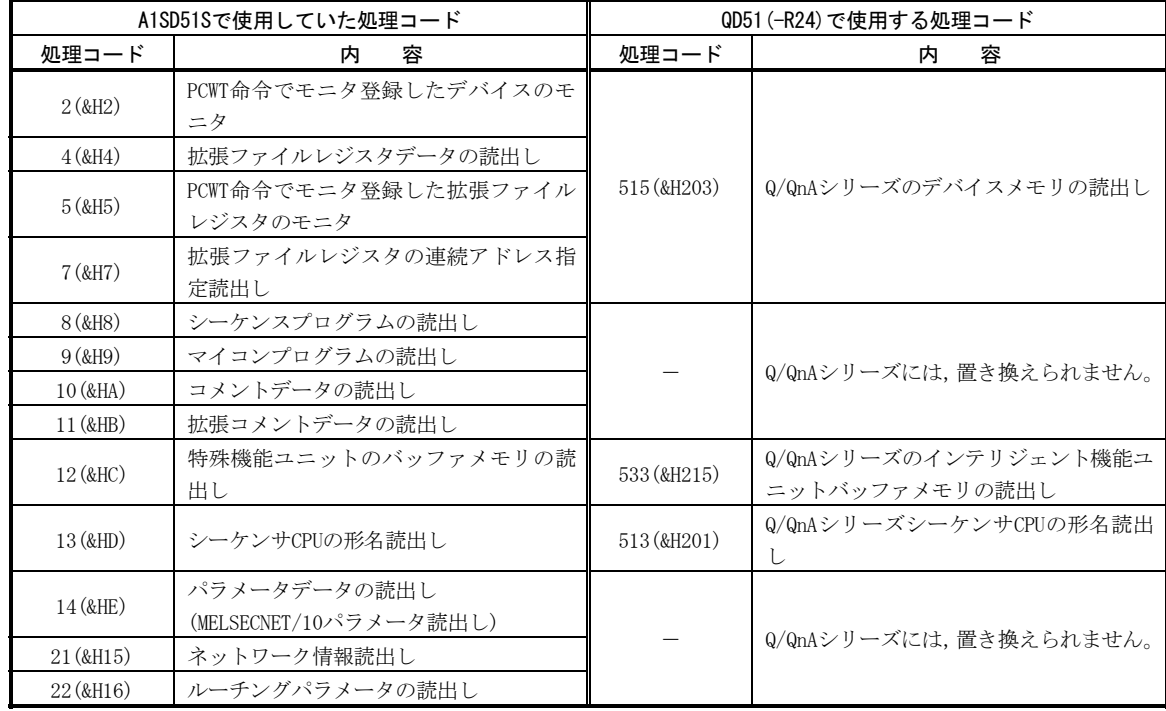

(PCWT命令)

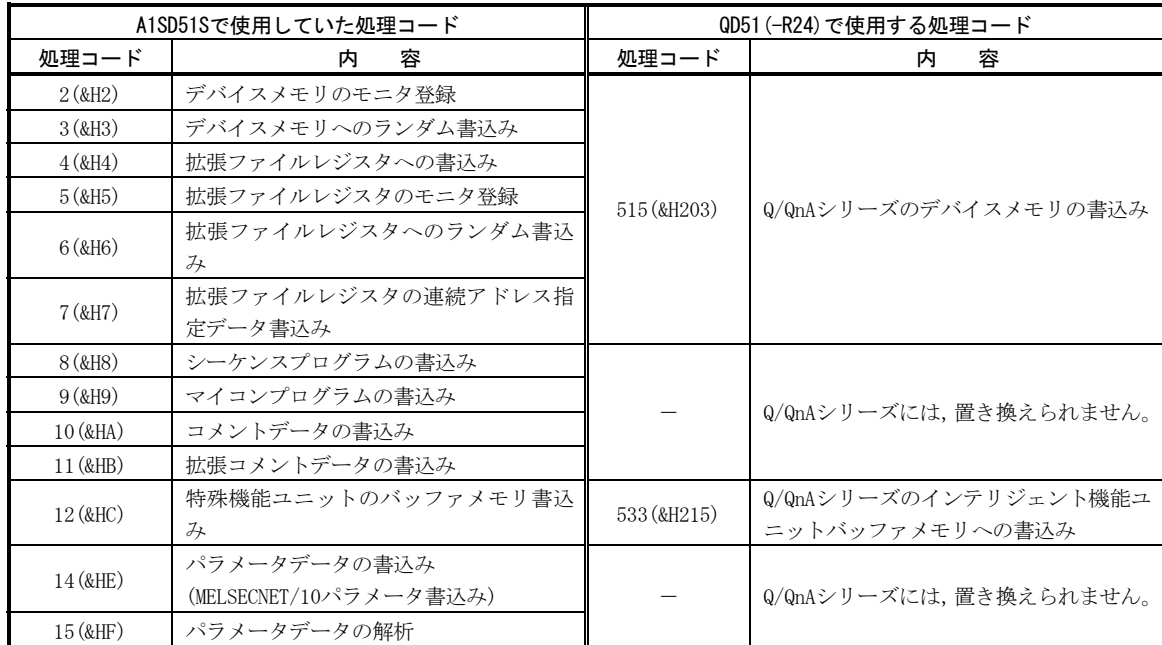

(e) DATE\$関数の修正

DATE\$関数の処理が異なるため、BASICプログラムを修正してください。

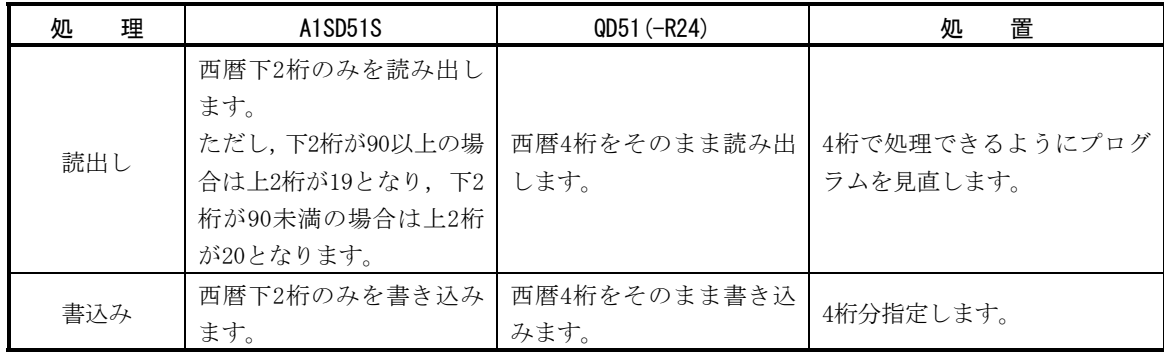

# (4) シーケンスプログラムの修正

タスク起動信号(Y19)でタスクの起動を行っている場合,シーケンスプログラムにYCHECK命令を追加し てください。

A1SD51Sでは、タスク起動信号(Y19)をONした時点でユニットに割込みが入り、タスクが起動していま す。

QD51(-R24)では,タスク起動信号(Y19)を10ms間隔で監視し,タスクが起動しています。 下記のようにYCHECK命令を実行することで,A1SD51Sと起動のタイミングを同じにできます。

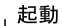

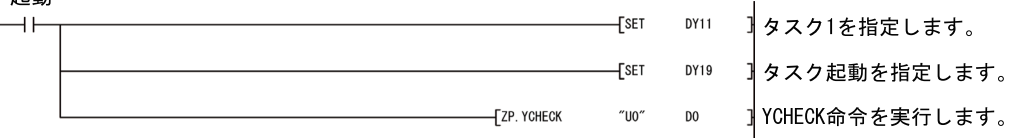

9. 計算機リンクユニット(A1SJ71UC24-R2/R4/PRF)の無手順モードの紹介

A1SD51Sの使用用途が外部機器とのデータ交信のみで,現在のMELSEC-AnSシリーズのシステムをそのまま使 用したい場合,計算機リンクユニット(A1SJ71UC24-R2/R4/PRF)で代用できます。 ただし,BASICプログラムで行っていた処理(例:文字列<->数値の変換(ASCII<->BINの変換),データの

大小並べ替えなど)は,シーケンスプログラムへの置換えが必要です。

無手順モードによる交信では,外部機器との交信を,ユーザ任意の伝文フォーマットで行います。 A1SJ71UC24-R2/R4/PRF 外部機器

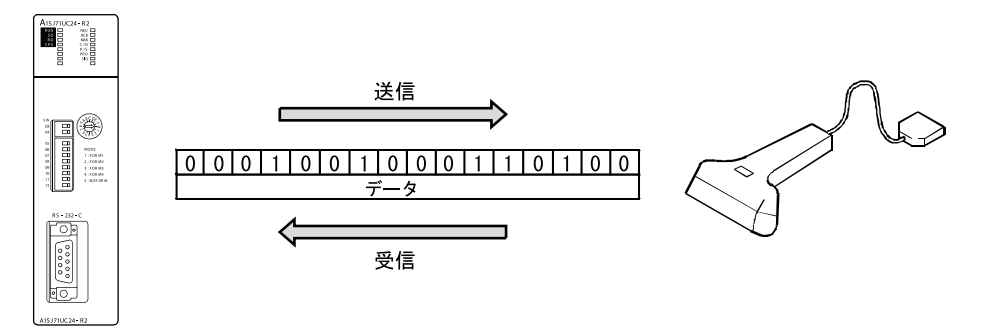

(1) A1SJ71UC24-R2/R4/PRFが外部機器にデータを送信する場合

送信データをA1SJ71UC24-R2/R4/PRFのバッファメモリに格納し、送信要求信号(Y(n+1)0)をONします。

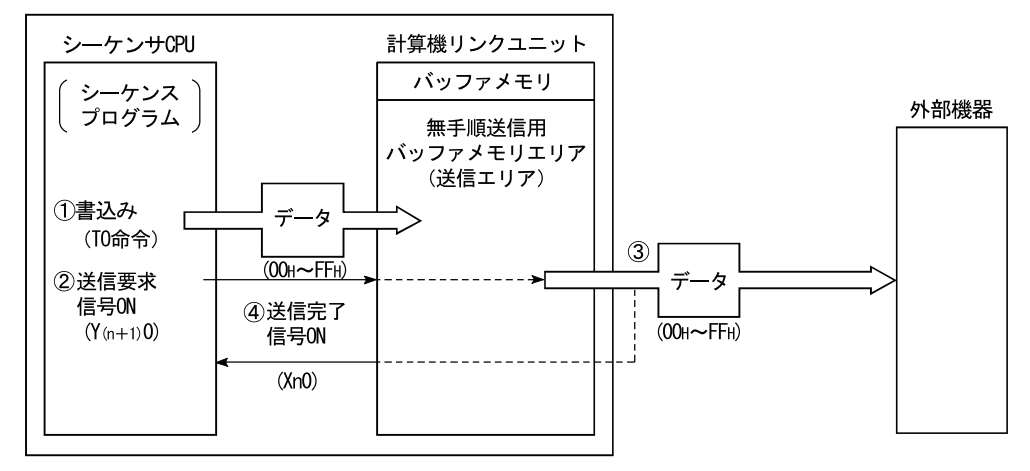

(2) A1SJ71UC24-R2/R4/PRFが外部機器からデータを受信する場合

A1SJ71UC24-R2/R4/PRFが外部機器からデータを受信すると,読出し要求信号(Xn1)がONするため, A1SJ71UC24-R2/R4/PRFのバッファメモリから受信データを読み出します。

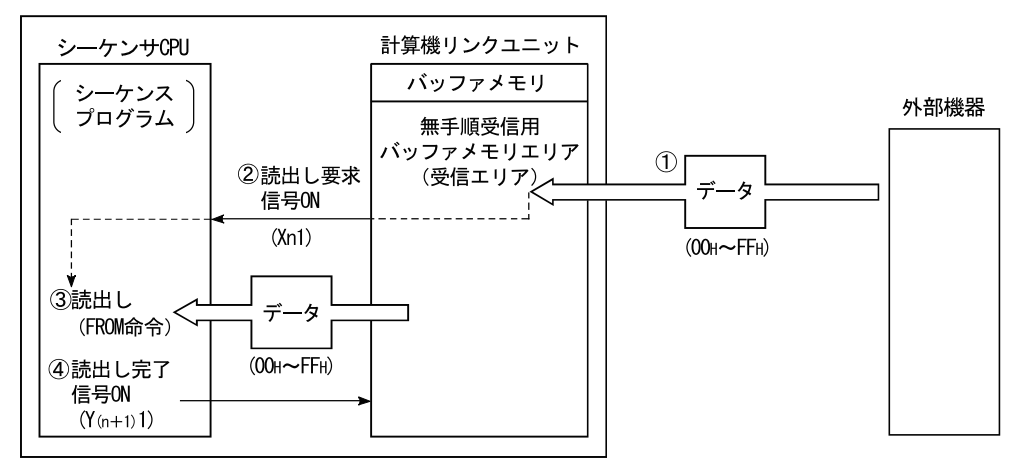

10. シリアルコミュニケーションユニット(QJ71C24N(-R2/R4))の通信プロトコル機能の紹介

A1SD51Sを外部機器とのデータ交信処理の用途でご使用の場合は、QJ71C24N(-R2/R4)の通信プロトコル機能 で代用できます。

A1SD51SのBASICプログラムで行っていた下記の処理が,QJ71C24N(-R2/R4)ではGX Configurator-SCの画面で プロトコルを設定し,QJ71C24N(-R2/R4)のフラッシュROMに登録できます。

- ・ RS-232およびRS-422/485の通信設定
- ・ 送受信データの文字列 数値変換(ASCII-BIN変換)
- ・ 受信データのCPUデバイス書込みなどの処理
- (1) QJ71C24N(-R2/R4)の通信プロトコル機能の特長
	- (a) 外部機器との通信プロトコル(交信手順など)を,GX Configurator-SCの設定画面で簡単に作成で きます。シーケンスプログラムレスで、外部機器との通信プロトコル(交信手順など)を作成・登 録できます。

また,送受信データの文字列-数値変換(ASCII-BIN変換)などのデータ変換も,GX Configurator-SC の設定画面で設定できます。

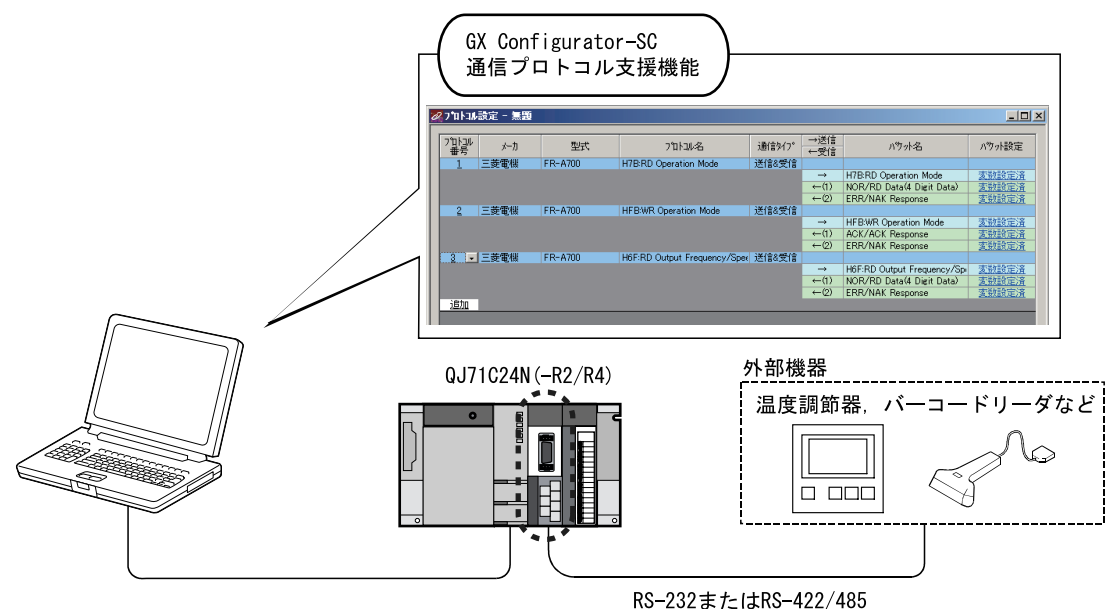

(b) QJ71C24N(-R2/R4)が送信するデータをCPUのデバイスから読み出したり,受信したデータをCPUのデ バイスへ書き込むことができます。

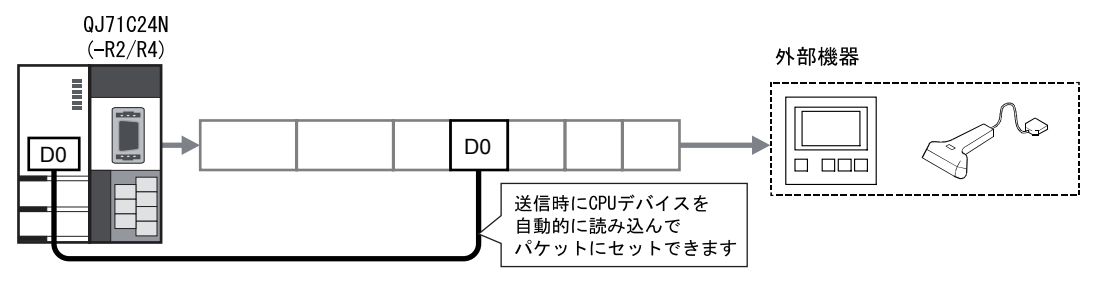

(c) GX Configurator-SCのデバック支援機能で,回線アナライザ機器がなくても回線データ,通信信号, 状態モニタなどを確認でき,デバックが簡単にできます。

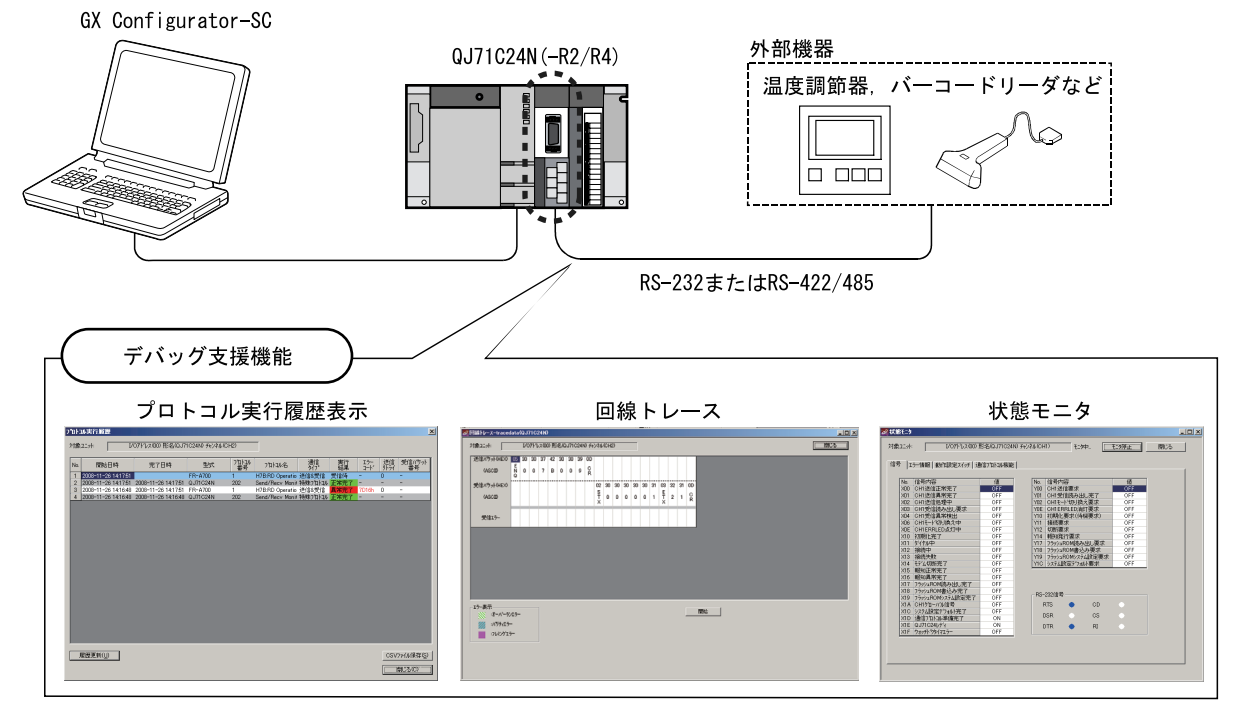

(d) GX Configurator-SCの設定内容は,QJ71C24N(-R2/R4)内のフラッシュROMに登録できます。

# (2) 動作概要

A1SD51Sの外部機器とのデータ交信処理は,QJ71C24N(-R2/R4)の通信プロトコル機能では下記のように なります。

(a) A1SD51Sの場合

A1SD51SのBASICプログラムで,外部機器の初期化,データ送信,データ受信を行います。

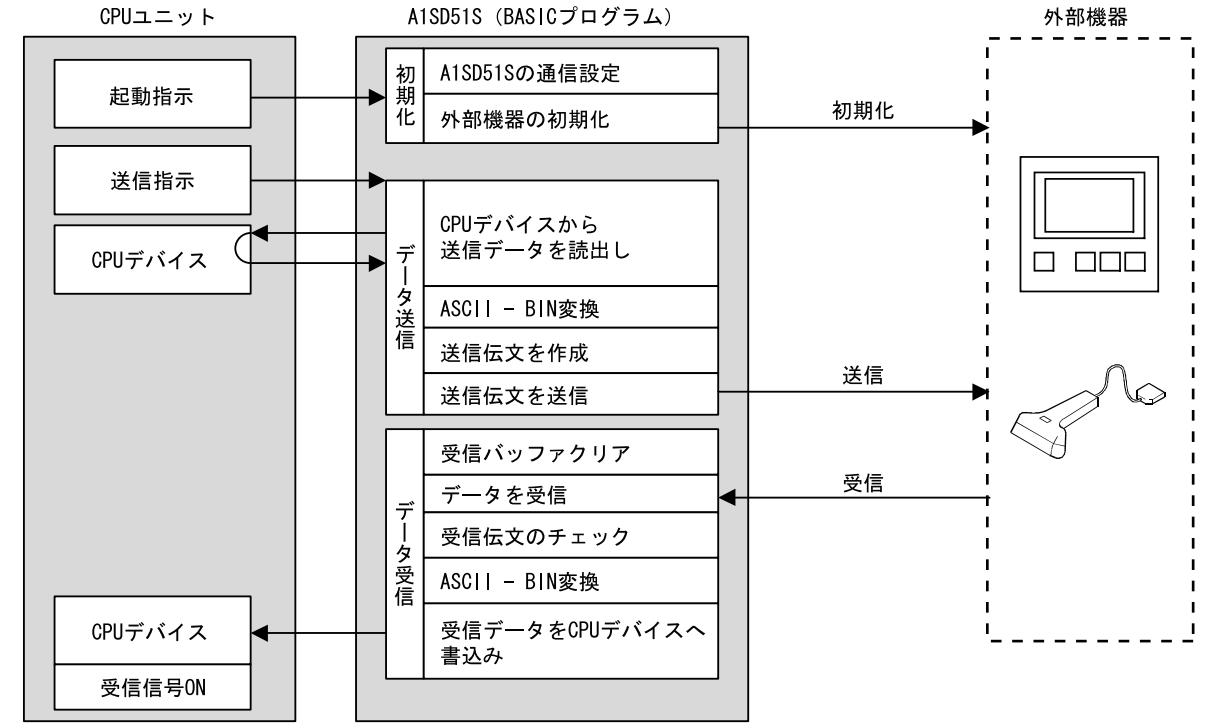

(b) QJ71C24N(-R2/R4))の通信プロトコル機能の場合 GX Configurator-SCで,外部機器の交信用初期化パケット,送信パケット,受信パケットを設定し, QJ71C24N(-R2/R4)のフラッシュROMに登録します。 登録した通信プロトコルは、シーケンスプログラム (CPRTCL命令) でパケットNo. を指示し、送信

QJ71C24N(-R2/R4)のフラッシュROMに登録できるパケット数は最大256個です。

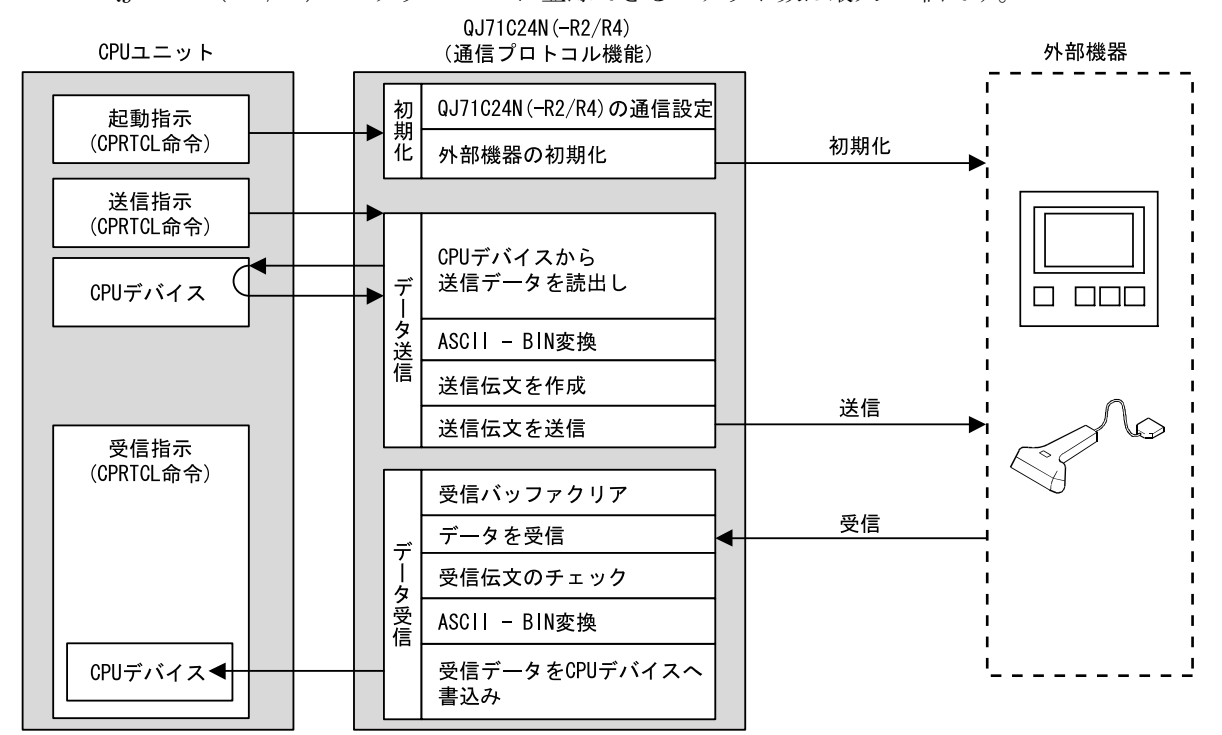

通信プロトコル機能の交信用初期化パケット,送信パケット,受信パケットは,外部機器に合わせ てデータ変換を組み合わせることができます。

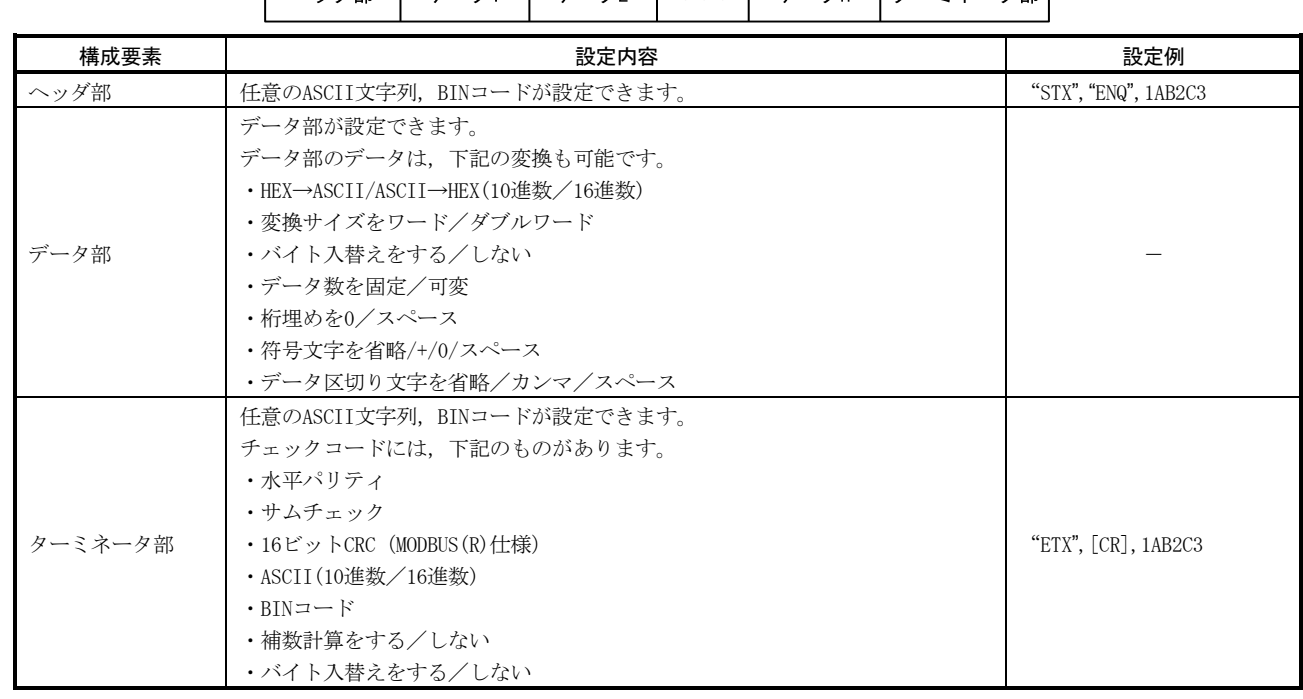

パケット構成

/受信します。

```
(3) A1SD51SのBASICプログラムとQJ71C24N(-R2/R4)通信プロトコルの設定例 
   A1SD51SのRS-232にバーコードリーダを接続したときのBASICプログラムは,QJ71C24N(-R2/R4)で通信プ
   ロトコルを設定すると、次のようになります。
   (a) A1SD51SのBASICプログラム例(外部機器がバーコードリーダ) 
         10 '/*-- 通信ポートのオープン --*/ 
        20 DIM RSSET1%(3), RSSET2%(4), RSSND%(4), RSRCV%(4), RSRCV2%(4), RDAT%(20) 
         30 RSSET1%(0) = 9600 : RSSET1%(1) = &H107 : RSSET1%(2) = &H1 
         40 RSSET2%(0) = 18 : RSSET2%(1) = &HF00 : RSSET2%(3) = 1024
        50 RSSND%(0) = 1 : RSSND%(2) = 30 60 ZOPEN #CHN,RSSET1%() 
         70 ZCNTL #CHN, 0, RSSET2%() 
        80 '/*-- CPU指示待ち --*/ 
        90 ON ERROR GOTO *GETERRPRC 
       100 WHILE(1) 
       110 IF (B@(Y, \text{INITIN}) = 1) THEN GOSUB *INISYAL
       120 IF (B@(Y, READIN) = 1) THEN GOSUB *READSEQ
       130 WEND 
       140 END 
       150 '160 *READSEQ 
       170 RCVNG = 0 
       180 RSRCV2%(0) = 80 
       190 RSRCV2%(2) = 0 
       200 ZCNTL #CHN,0,RSRCV2%() 
      210 RCVDAT$ = SPACE$(15) +CHR$(0) +CHR$(0)220 SNDBUF$ = "G" : GOSUB *TXTSEND : GOSUB *TXTRCV 
      230 IF (LEN(RCVDAT$) \langle \rangle BARLEN) AND (BARLEN > 0) THEN RCVOK = 0
      240 RCVDAT$ = LEFT$(( RCVDAT$ + SPACE$(15)), 15) '残りをスペースで埋める
      250 PUTMEM TO BARBUF, &H20 FROM RCVDAT$, 0, 17 
       260 IF (RCVOK = 0) THEN B@(X, READING) = 1270 IF (RCVOK = 1) THEN B@(X, READOK) = 1280 WHILE (B@(Y, READIN) = 1): WEND
      290 B@(X, READOK) = 0 : B@(X, \text{READNG}) = 0300 RETURN 
      310 ' 
       320 *TXTRCV 
      330 RCVBUF$ = "" 
      340 RCVOK = 0 
       350 RCVBYT$ = SPACE$(1)360 FTIMEOUT = 0 
      370 RSRCV%(0) = 1 
       380 RSRCV%(1) = 0390 RSRCV%(2) = 30 
       400 ZRECEIVE #CHN, 0, RSRCV%(), RCVBYT$
```

```
410 IF ( FTIMEOUT = 0 ) THEN RCVBUF$ = RCVBYT$ 
420 ZCNTL #CHN,0,RSRCV2%() ' 受信データ数取得 
430 WHILE ((FTIMEOUT = 0) AND ((0 \leq) RSRCV2%(2)) OR (RCVOK = 0))
440 RCVBYT$ = SPACE$(1)
450 RSRCV%(0) = 1 
460 RSRCV%(1) = 0470 RSRCV%(2) = 0480 ZRECEIVE #CHN, 0, RSRCV%(), RCVBYT$ 
490 IF ( RCVOK = 0 ) THEN RCVBUF$ = RCVBUF$ + RCVBYT$ 
500 IF (RCVBYT$ = CHR$(3)) THEN RCVOK = 1
510 ZCNTL #CHN,0,RSRCV2%() ' 受信データ数取得 
520 WEND 
530 RETURN 
540 ' 
550 *INISYAL 
560 RDAT% = 0 'バーコードリーダの初期化 
570 GETMEM TO RDAT%(),0 FROM BARBUF,0,18 
580 B\mathcal{Q}(X, \text{INITOK}) = 0590 B@(X, INITNG) = 0600 ' 
610 SNDBUF$ = "SSET": GOSUB *INISEND 
620 SNDBUF$ = "CODE3=5": GOSUB *INISEND 
630 SNDBUF$ = "WP12"+CHR$(&H30+MULTILBL): GOSUB *INISEND 
640 SNDBUF$ = "SAVE": GOSUB *INISEND 
650 SNDBUF$ = "SEND": GOSUB *INISEND 
660 IF(B@(X, \text{INITNG}) = 0) THEN B@(X, \text{INITOK}) = 1670 WHILE (B@(Y, \text{INITIN}) = 1): WEND
680 B@(X, INITOR) = 0690 B\mathcal{Q}(X, \text{INITNG}) = 0700 RETURN 
710 ' 
720 *INISEND 
730 IF(B@(X, \text{INITNG}) \leq 0) THEN RETURN
740 GOSUB *TXTSEND 
750 RCVBUF$ = SPACE$(3)
760 RSRCV%(0) = 3 
770 RSRCV%(1) = 0 
780 RSRCV%(2) = 30 
790 FTIMEOUT = 0
```

```
800 ZRECEIVE #CHN, 0, RSRCV%(), RCVBUF$ 
810 IF((RCVBUF$ \langle \rangle "OK"+CHR$(13)) OR (FTIMEOUT = 1)) THEN B@(X, INITNG) = 1
820 RETURN 
830 ' 
840 *TXTSEND 
850 SNDBUF$ = SNDBUF$ + CHR$(13)860 RSSND%(0) = LEN( SNDBUF$)
870 RSSND%(2) = 30880 FTIMEOUT = 0 
890 ZSEND #CHN, 0, RSSND% (), SNDBUF$
900 RETURN 
910 '/*-- END --*/
```
- (b) QJ71C24N(-R2/R4)の通信プロトコルの設定例 QJ71C24N(-R2/R4)のフラッシュROMに下記の通信プロトコルを登録し,シーケンスプログラム (CPRTCL命令)でパケットNo.を指示すると,外部機器との交信ができます。
	- ① GX Configurator-SC(通信プロトコル支援機能)の設定

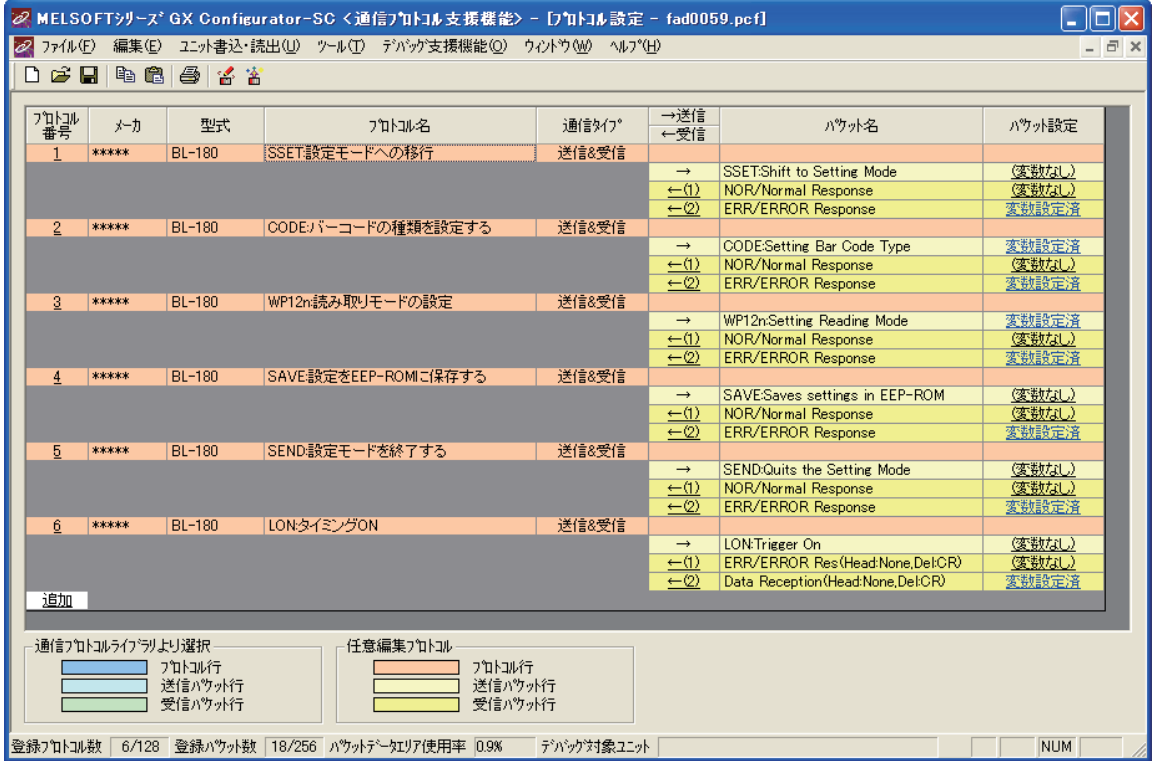

プロトコル番号2とプロトコル番号3は、送信するデータを下記のCPUデバイスから読み出して, 送信パケットにセットするように設定します。

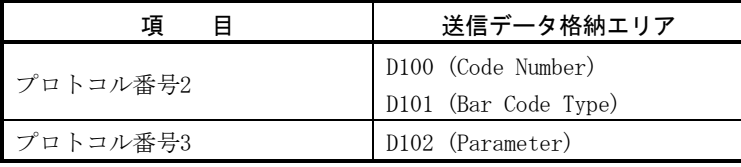

② プログラム例

・ バーコードリーダの初期化

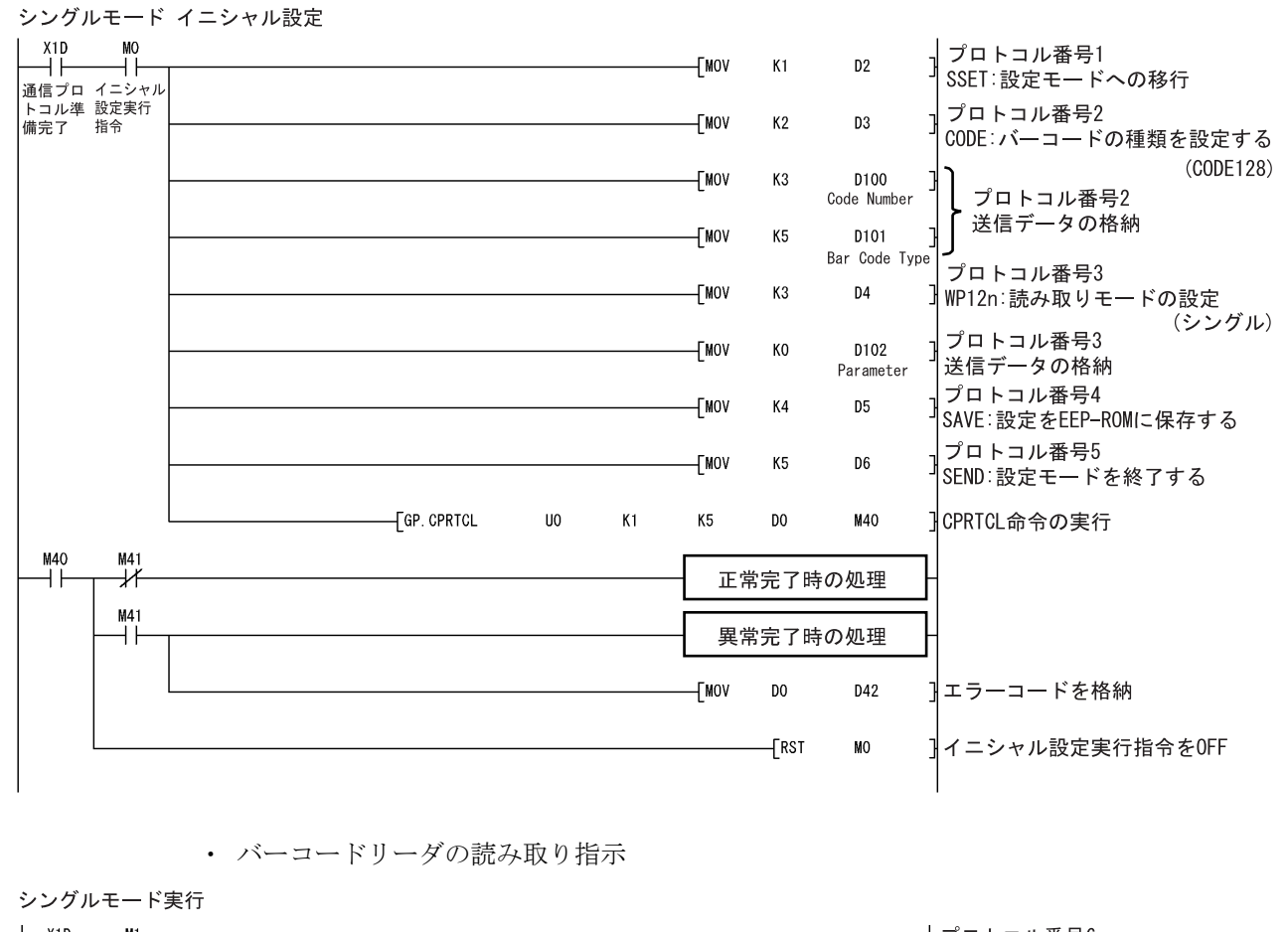

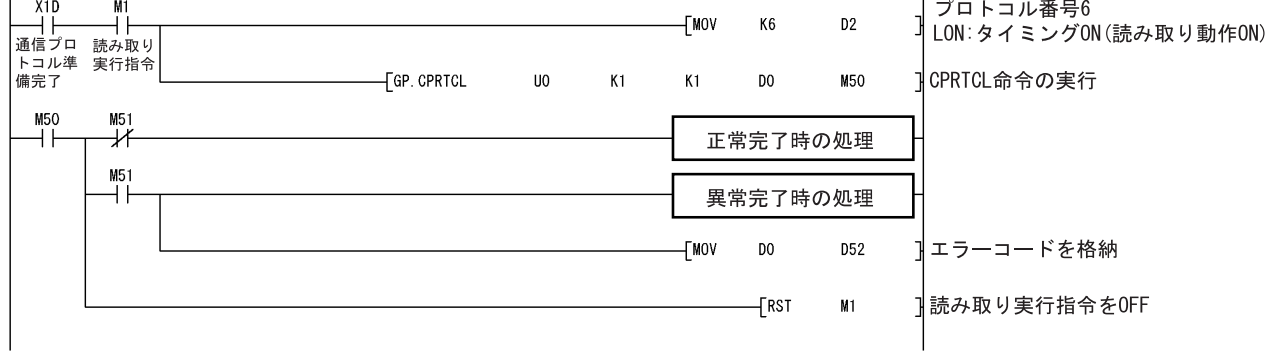

## 11. 関連マニュアル

置換え時は,下記のマニュアルを参照してください。

(1) QD51(-R24)の詳細

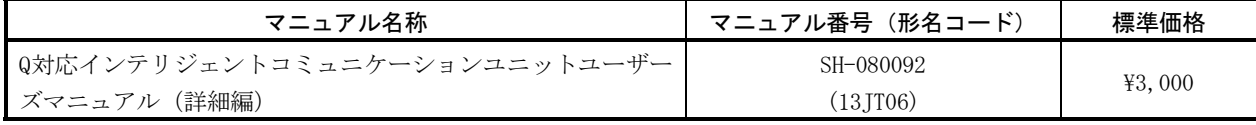

# (2) A1SJ71UC24-R2/R4/PRFの無手順モードの詳細

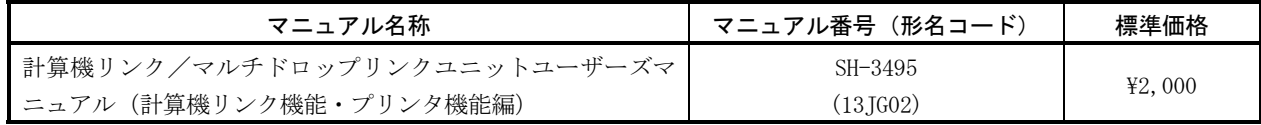

# (3) QJ71C24N(-R2/R4)の通信プロトコル機能の詳細

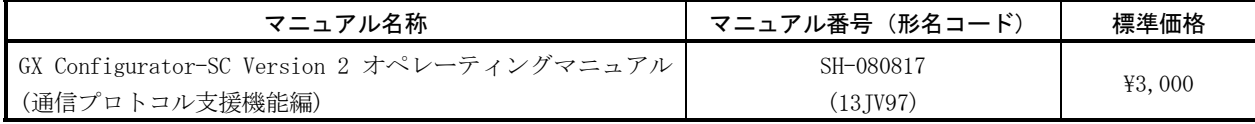

# ▲三菱電機株式会社 〒100-8310 東京都千代田区丸の内2-7-3 (東京ビル)

#### お問い合わせは下記へどうぞ

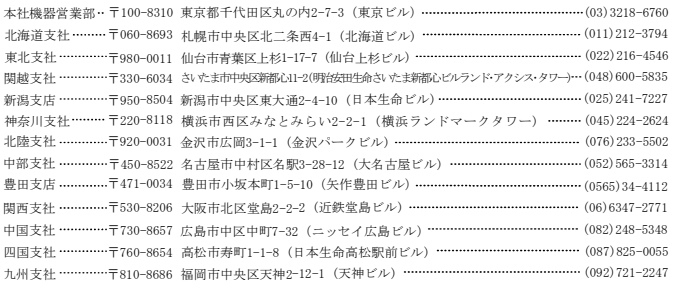

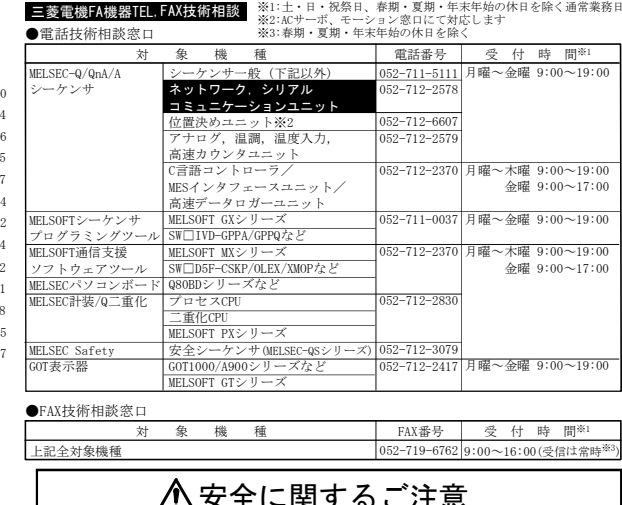

#### インターネットによる三菱電機FA機器技術情報サービス

MELFANSwebホームページ:http://www.MitsubishiElectric.co.jp/melfansweb<br>MELFANSwebのFAランドでは、体験版ソフトウェアやソフトウェアアップデートのダウンロードサービス、MELSEC<br>シリーズのオンラインマニュアル、Q&Aサービス等がご利用いただけます。FAランドID登録(無料)が必要です。

#### ∠ハ女王に関∮ るこ汪意 本テクニカルニュースに記載された製品を正しくお使いいただくため ご使用の前に必ず「マニュアル」をよくお読みください。